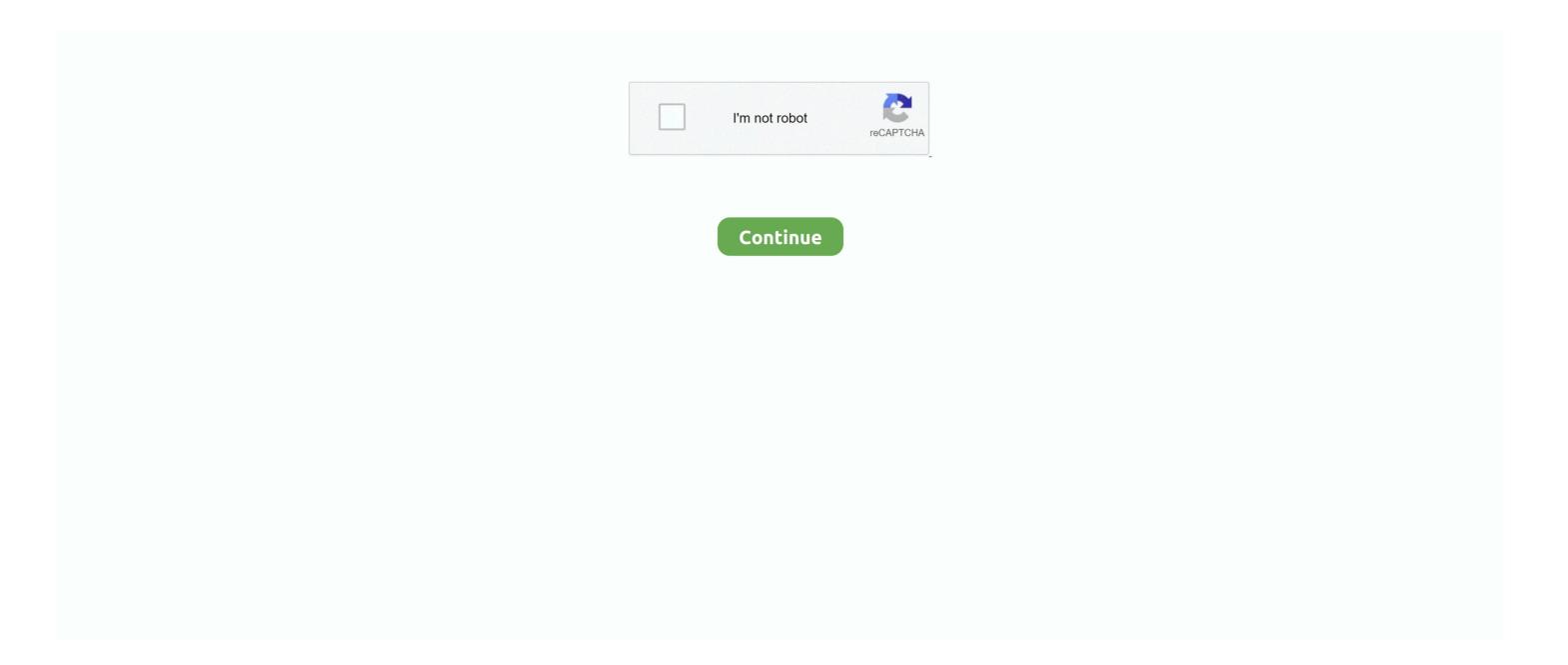

## **Adobe Flash Media Live Encoder Free**

We are going to walk you through a straight-forward process here FMLE is a desktop application that allows you to broadcast live streaming video and audio, from either a Windows or a Mac machine, using the Flash Media Server (FMS).. Therefore, the URL and Embed Tag information provided will not work for a live stream.. Adobe Flash Media Live Encoder Zip File OnAlso, substitute for myAppDir with the actual name of the application directory within your Influxis account File Manager that you want to connect and stream to.. Lets set up FMLE to connect to a specific application directory, using the FMS URL field, as follows.. To do so, in section 1 titled Upload Videos, simply select the radio button for Upload New Videos.. This time, however, click on Embed TagURL The embed tag and URL to FMEWebViewer will be instantly generated.. Afterwards, you will see the next two sections, Preview and Publish, expand to show options for customizing the player for that video and deploying the player to stream that video.. To embed a Flash object, such as the FMEWebViewer, into your existing webpage, open (using Notepad in Windows or TextEdit on a Mac) the viewer.. First, in the file parameter, enter the name of your live stream that you provided in the Stream field of FMLE (in our example above, we used livestream).. zip file on your local computer The optional Admin panel provides the ability to turn the chat feature on or off, manage chat users, and adjust the size of the video window that the Viewer side displays.

Scroll down and click on Flash Media Encoder Web Viewer v1 0 Adobe Flash Media Live Encoder Zip File OnClick on the Downloadbutton to download and save the FMEWebViewer. Your live video feed should show in the FMLE Input and Output preview displays as well as in your viewing application window. Our FMEWebViewer allows you to instantly deploy your FMLE streams on the web without the need for any special setup other than uploading an html, swf, and xml file to a web accessible directory on your web server. The first time that you do this, an application directory named InfluxisPlayer will be automatically created within your File Manager.. html file Then copy the content between and including the and tags and pasteembed it into your existing webpage, where desired.. To locate these, login to your Influxis account and click on Pre-Built Appsunder TOOLS in the left column.. After you select the video file to be uploaded from your local computer, click on the green Upload button.. To embed a Flash object, such as the InfluxisPlayer, into your existing webpage, open (using Notepad in Windows or TextEdit on a Mac) the InfluxisPlayer.

## adobe flash media live encoder

adobe flash media live encoder, adobe flash media live encoder 3.1 free download, adobe flash media live encoder 4.5 download, adobe flash media live encoder adobe flash media live encoder 3.2 free download, adobe flash media live encoder facebook, adobe flash media live encoder for windows 10, adobe flash media live encoder for windows 10

## adobe flash media live encoder vs obs

## adobe flash media live encoder mac

d70b09c2d4

http://occharan.tk/pethuche/100/1/index.html/

http://leglaynore.ga/pethuche15/100/1/index.html/

http://mealmubibol.tk/pethuche78/100/1/index.html/